# HOKUGA 北海学園学術情報リポジトリ

学校法人北海学園 北海学園大学 北海窟科大学

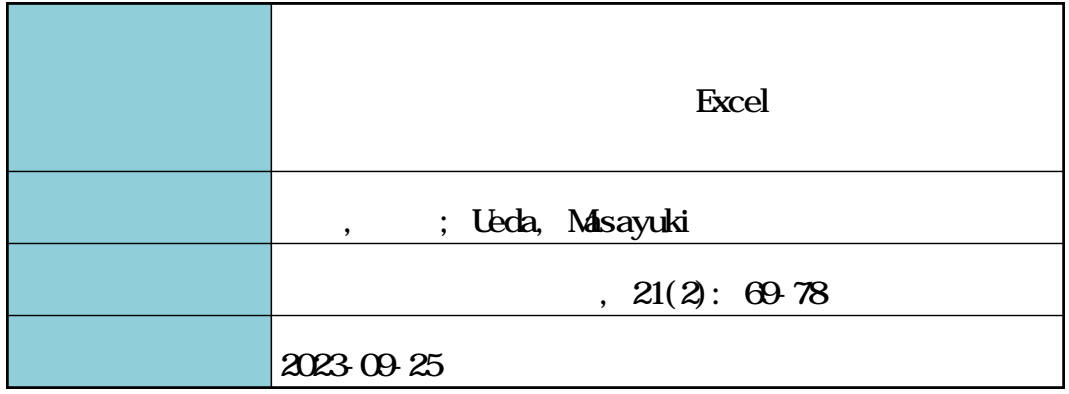

## 実務担当者向け問題解決教育コンテンツについて

―実務担当者向けに実施された Excel ソルバー研修会を例に ―

## 上 田 雅 幸

## 1. は じ め に

数理モデルに基づく意思決定支援システム をマーケティングや医療等の分野に利用する ことの有効性を示す研究がいくつもあるにも かかわらず,そうしたシステムの導入率は低 いままである(Lilien et al., 2004)。著者は, [4]において、数理的手法を用いて問題解決 を行うこと(解析的問題解決)の潜在的利用 者である学生向けに,その教育方法について 考察した。その後,著者は,実務担当者向け の研修会において、「Excel ソルバーによる課 題解決演習」の講師を担当する機会を得た。 本研究では、当該研修会の取組みを例に、解 析的問題解決の利用促進について考察する。

著者は,「(地独) 北海道立総合研究機構 産業技術環境研究本部 ものづくり支援セン ター (工業試験場)」が主催する品質評価技術 研修において、「Excel ソルバーによる課題解 決演習」(以下,研修会)の講師を担当する機 会を得た。研修会は,道内の中小企業の工場 長,生産管理部門リーダー,及び,Excel ソル バー機能に興味のある方を対象に、2回に分 けて行われた。研修会は,新型コロナウィル ス感染拡大防止のため、1回目は対面とオン ラインを併用するかたちで、2回目は完全オ ンラインで行われた。参加者は,12 名の募集 人数に対して1回目が6社10名, 2回目は 対面のみ参加可能だった3名が不参加となっ た。研修会では,"Excel" 等の手持ちのツー

ルにより対象を捉え,自分の頭を使って考え, 客観的に分析することが大切である"という 考えから,さまざまな経営上の問題について Excel のソルバー機能を問題解決に役立てる ことを狙いとした。具体的には、"Excel ソル バーの使い方を学ぶ", "Excel ソルバーが利 用できそうだと感知する能力を高める"こと を目標とした。

Excel のソルバー機能(以下,Excel ソル バー)を用いて問題を解くためには,Excel シート上に解決すべき問題の状況を表形式に 整理する必要がある(以下,表モデルの作成)。 Excel シート上のセルを指定しながらパラ メータを設定して Excel ソルバーを実行する と,当該問題に対する解を自動的に求めるこ とができる。さまざまな問題に主体的に取り 組んでみるように動機づけるためには、解析 的問題解決の教育を通じて表モデルを作成す る能力を高める必要がある。著者が提案する 教育方法は,問題状況を表形式に整理する作 業のなかで、数式モデルを作ることなしに, Excel シート上で試行錯誤を繰り返しながら 問題状況を直接表モデルとして整理できるよ うに教育する。繰り返し問題を解くことによ り表モデルのかたちに経験的に慣れることに より,別の問題に直面しても同じように表モ デルを作成して問題解決を図れるようになる ことが期待できる。研修会では,[4]同様, 問題状況を表形式に整理する練習を繰り返し ながら、"どのように表モデルを作成するべ

きか"を参加者に意識させることに重点を置 くこととした。

## 2. 実務担当者向け Excel ソルバー教 育コンテンツ (研修1日目)

研修会では、まず、参加者が"最適化問題 を解く"ことをイメージできるように,「生産 計画問題」の問題解決案の作成に取り組むこ ととした。English (1993)は、表計算ソフト を利用した数学教育の初期段階において,前 もって作成されたシートを用意することを提 案している。English (1993) は、 シート上で 行われていることを理解する段階においては 数式を非表示に設定している。研修会では, "生産計画問題を解くこと"の理解に参加者 を集中させるという目的から,数式を非表示 に設定した「生産計画問題」の解決を支援す るための Excel シート (図1) をあらかじめ 用意することにした。当該 Excel シートは, Aセット, Bセットの「牛産量」を入力する と、羊羹、どら焼き、大福の「利用量」,及び, 「総利益」が自動で計算される。「利用量」が 「制限量」を超えた場合には、「斜体」で表示 させる仕組みとなっている。図1では、羊羹 とどら焼きの「利用量」が斜体となっているこ とから,「制限量」を超えていることが分かる。

参加者は,当該 Excel シートをもとに,羊 羹,どら焼き,大福の制限量を超えないよう に注意を払いながらAセット,Bセットの生 産量をいろいろと変化させ、総利益がなるべ

く大きくなるようにその生産量を決定した。 「生産計画問題」を通じて、参加者は、"さま ざまな「制約」のなかで、利益を最大にした りコストを最小にしたりするという「目的」 に合った「決定」を行うこと"が最適化問題 を解くことであると理解できた。研修会では, "最適化問題を解くうえで「決定変数」,「目的 関数」、「制約条件」を常に意識しておかなけ ればならないこと"を強調した。

研修会では,Excel ソルバーを用いた問題 解決プロセスを,問題状況を(図1のように) 表形式に整理する段階1,ソルバーのパラ メータ設定画面において「決定変数」,「目的 関数」,「制約条件」を設定する段階2, Excel ソルバーを実行し,その結果を検証する段階 3に分けて説明を行った。問題状況をうまく 表形式に整理することができなければ Excel ソルバーを積極的に活用することができない ことから、研修会では、特に段階1に重点を 置くこととした。

#### 生産計画問題:

ある菓子店では、「羊羹」,「どら焼き」,「大 福」を組合せて箱詰めにし、Aセット, B セットとして販売することになった。Aセッ トは、羊羹1個,どら焼き3個,大福4個の 組合せである。Bセットは,羊羹5個, どら 焼き5個,大福3個の組合せである。1セッ ト当たりの利益は、Aセットが2千円, B セットが5千円である。設備の都合上, 1日 当たりの最大生産数は、羊羹が100個、どら

|             | Aセット | Bセット | 利用量:<br>~個利用 | 制限量:<br>~個まで |
|-------------|------|------|--------------|--------------|
| 羊羹          |      | 5    | 185          | 100          |
| どら焼き        | 3    | 5    | 205          | 150          |
| 大福          | 4    | 3    | 145          | 160          |
| 利益/セット (千円) | 2    | 5    |              |              |
| 生産量(セット)    | 10   | 35   | 総利益(千円)      | 195          |

図1 「生産計画問題」の解決を支援する Excel シート

焼きが 150 個,大福が 160 個に限られる。 作ったセットは全て売り切れるとした場合, 1日の利益を最大にするには、Aセット, B セットをそれぞれ何セットずつ作ればよいか。

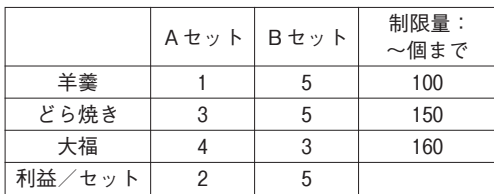

研修会で扱うすべての問題に対して、"こ の問題を解く"ことが、「何を決定することな のか?」、「決定の評価基準は何なのか?」、 「決定にはどのような制約がかかるのか?」 を意識するために、まず問題解決案を1つ作 成することから始めた。次に,「決定変数」, 「目的関数」,「制約条件」を Excel シートに反 映させていくことにより,解決すべき問題の 状況を表形式に整理できることを学習した (表モデルの作成)。最後に,Excel ソルバー を実行し,その結果を確認した。

## ①⽛生産計画問題⽜への取組み

1回目の研修会で取り組んだ問題の1つに, 「生産計画問題」がある。当該問題の解決に 向けて、まず問題解決案を1つ作成するとこ ろから始めた。既に最適化問題の説明の際に 扱った問題であることから、当該問題が、「羊 羹,どら焼き,大福の制限量に注意を払いな がら,総利益が最大になるようにAセット, Bセットの生産量を決定する問題」であるこ とを確認した"。次に, 明らかにした 「決定変 数」、「目的関数」、「制約条件」を Excel シー トに反映させていく作業を行った。例えば, 「決定変数」(Aセット, Bセットの生産量) と「目的関数」(総利益)を表すセルを追加す ると,図2のようになる。同様に,「制約条 件」として, "羊羹, どら焼き, 大福の利用量 が、それぞれの「制限量」以下である"こと

を表すために,「利用量」を表すセルを追加す る必要がある。このように情報を追加すると, 最適化問題の説明の際に利用した Excel シー ト(図1)と同じかたちとなる"。

Excel ソルバーを利用するにあたって,表 モデルの作成に関するルールはない。問題状 況を自由に整理できることが、魅力の1つで もある。しかしながら,独自の自由な手法で 表モデルを作成すると,数式の入力やコピー の際にエラーが起こりやすくなるだけでなく, 記述内容が分かりにくくなる。「生産計画問 題」に対しても必ずしも図1のように整理す る必要があるわけではないが、"うまく整理 しておかないと,後々使い勝手の悪いものに なってしまうこと"は強調する必要がある。 表モデルが完成した後は、Aセット、Bセッ トの「生産量」を表すセルの値を変化させた ときの「総利益」「利用量」の変化等を確認 しながら,意図したように表モデルが機能し ていることを確かめる必要がある。この作業 を通じて,「決定変数」,「目的関数」,「制約条 件」を反映させた問題状況が表形式に整理さ れていることを確認できる。最後に,Excel ソルバーを実行し,その結果を確認した(図 3参照)。特に Excel ソルバーを用いた問題 解決にまだ慣れていない段階においては, ʠExcel ソルバーの実行結果は,あくまで整理 された結果に対する答えであり,見落としや 誤った整理などがあれば,解決したい問題の 答えとしてはおかしなものとなること"を強 調する必要がある。

#### ②「プロジェクト採択問題」への取組み

1回目の研修会では、「プロジェクト採択 問題⽜にも取り組んだ。当該問題の解決も, まず問題解決案を1つ作成するところから始 めた。プロジェクト採択問題は、「生産計画 問題」と比べると,「決定変数」が参加者に とって少し分かりにくいようであった。参加 者は, 「P 1, P 2, P 4 を採択する」, 「P 1, P 4,

 $-71-$ 

|             | Aセット | Bセット | 制限量:<br>~個まで |  |
|-------------|------|------|--------------|--|
| 羊羹          |      | 5    | 100          |  |
| どら焼き        |      | 5    | 150          |  |
| 大福          |      | 3    | 160          |  |
| 利益/セット (千円) | 2    | 5    |              |  |
| 生産量(セット)    |      |      | 総利益(千円)      |  |

経営論集(北海学園大学) 第 21 巻第 2 号

図2 「生産計画問題」の表モデル①

|             | Aセット | Bセット | 利用量:<br>~個利用 | 制限量:<br>~個まで |
|-------------|------|------|--------------|--------------|
| 羊羹          |      | 5    | 100          | 100          |
| どら焼き        | 3    | 5    | 150          | 150          |
| 大福          |      | 3    | 145          | 160          |
| 利益/セット (千円) | 2    | 5    |              |              |
| 生産量(セット)    | 25   | 15   | 総利益(千円)      | 125          |

図3 「生産計画問題」の表モデル2

P5を採択する」等の問題解決案を挙げるこ とができる。1つの問題解決案では採択され ている P 2 が 2 つ目の問題解決案では採択さ れておらず、2つの問題解決案では採択され ている P 5 が1つ目の問題解決案では採択さ れていない。このように問題解決案を確認す ることにより,問題解決のなかでいろいろと 変化させながら決定しているのは、各プロ ジェクトを採択するかしないかであることに 気付くことができる。すなわち,各プロジェ クトに関して「採択する(○)/採択しない (×)⽜を決定することが,⽛この問題を解くこ と」になる。"プロジェクトの組合せによっ――ると, 図4のようになる"。

て決まる利益の合計を最大化することが「目 的関数」であること、プロジェクトの組合せ によって決まる費用の合計が予算内でなけれ ばならないことが「制約条件」であること" は,参加者にとってそれほど難しくはないよ うである。

次に、明らかにした「決定変数」、「目的関 数」,「制約条件」を Excel シートに反映させ ていく作業を行った。各プロジェクトに関し て「採択の可否」を表すセル, 採択するプロ ジェクトの組合せによって決定する費用の 「合計」,及び,「総利益」を表すセルを追加す

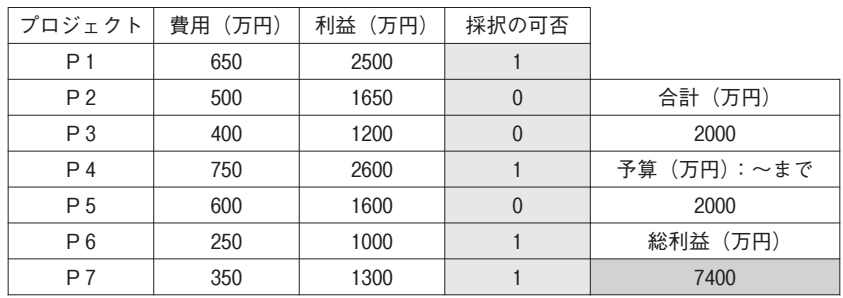

図4 「プロジェクト採択問題」の表モデル

表モデルが完成した後は、「採択の可否」を 表すセルの値を変化させたときの「合計」。 「総利益」の変化を見ながら、意図したように 表モデルが機能していることを確認する必要 がある。この作業を通じて、「決定変数」,「目 的関数」、「制約条件」を反映させた問題状況 が表形式に整理されていることを確認できる。 最後に,Excel ソルバーを実行し,その結果 を確認した(図4参照)。

プロジェクト採択問題:

ある会社では、新規プロジェクトとして7 件の候補 P 1~P 7 が提案されている。それ ぞれの費用と見込まれる利益は表のように なっている。新規プロジェクトの予算は 2,000 万円である。予算の範囲内で,どのプ ロジェクトを組合せて採択すれば,利益を最 大にできるだろうか。

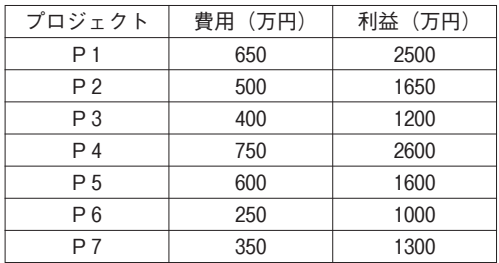

研修会では,「輸送問題」,「割当問題」につ いても,同様に取り組んだ。問題解決案を作 成することから開始し,「決定変数」,「目的関 数」、「制約条件」を反映させた表モデルを作 成し,Excel ソルバーを実行し,その結果を 確認する作業を行った。

## 3. 参加者が作成した問題への取組み (研修2日目)

1日目の研修会の終わりに、"Excel ソル バーを活用できるかもしれない問題を身の回 りから探してみる",もしくは、"オリジナル の問題を作成してみる"という課題を課した。 2日目の研修では、参加者が作成してきた問 題を中心に取り組むこととした。この取組み において,参加者が作成する問題は,テキス ト上の問題とは異なり,問題状況が簡潔には 整理されていないことがある。また,参加者 の表モデルの作成能力に関しても, Excel ソ ルバーの実行結果を確認する段階になって, 問題の解決に必要な情報が表モデルにきちん と記述されていないことに気が付くこともあ る。参加者は,提起された段階においてはそ の目的や制約などがあいまいな状態である問 題を,解決すべき問題として明らかにしたう えで,試行錯誤を繰り返しながら問題状況を より整理しやすいかたちとして表モデルを完 成させた。参加者が作成した問題を扱うこと は,解決すべき問題が明確に整理されたテキ ストの問題を扱うよりも,提起された問題を 解決すべき問題として整理することを意識し ながら表モデルを作成させる仕掛けとして有 効である。

さまざまな問題に取り組むにあたり,研修 会では、1日目に扱った4つの問題(「生産計 画問題」,「輸送計画問題」,「割当問題」,「プ ロジェクト採択問題」)の表モデルを、問題解 決支援のためのテンプレートとして用意した。 Beliën 他 (2011)では特定の問題向けにあら かじめ作成されたテンプレートが用意されて いるのに対して、研修会の参加者は、4つの テンプレートのなかから"問題状況の整理に は、どのテンプレートが使えそうか"を判断 し、必要な修正や工夫を加えながら、表モデ ルを完成させる必要がある。テンプレートを 用意することは,限られた時間の中で表モデ ルの作成にかかる負担を軽減するだけでなく, テンプレートを意識することで問題状況をう まく表形式に整理する練習にもなると期待で きる。

以下に,参加者が作成した問題をいくつか 紹介する"。

#### 経営論集(北海学園大学) 第 21 巻第 2 号

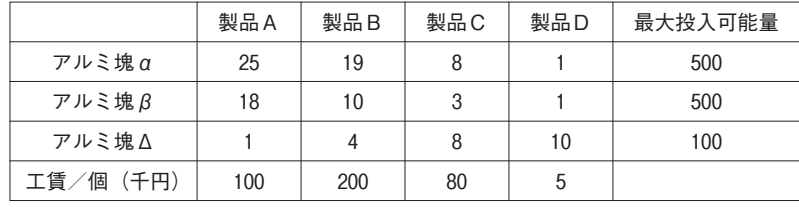

参加者が作成した問題1:

4種類のアルミ製品A, B, C, Dを生産  $\forall$  ちるため, 3種類のアルミ塊 ( $\alpha$ ,  $\beta$ ,  $\Delta$ ) を溶解炉へ投入する。各製品に含まれるアル ミ塊α,β,Δの配分量,溶解炉へのアルミ 塊の最大投入可能量,及び,各製品の工賃は 下表の通りである。アルミ塊の投入可能範囲 内で,工賃を最低限に抑えるためには,各製 品を何個ずつ生産すればよいか。

当該問題の解決は、「生産計画問題」用のテ ンプレートを参考にすることができる。図5 は,テンプレートを基に,当該問題に対する 表モデルを作成した結果である。この表モデ

ルを利用して Excel ソルバーを実行すると, 各製品の生産量がすべて「0」という結果が 得られる。"何も作らなければ、工賃は発生 しない"ので、この段階で整理された結果に 対する答えとしては正しい。しかしながら, この結果は,問題作成者の意図したものでは ない。問題状況を再確認することにより,研 修会では、"製品ごとに必要な生産量が決 まっている"という条件を追加して問題解決 を進めることとした。図6は,「必要生産量」 を表すセルを追加して,Excel ソルバーを実 行した結果である。

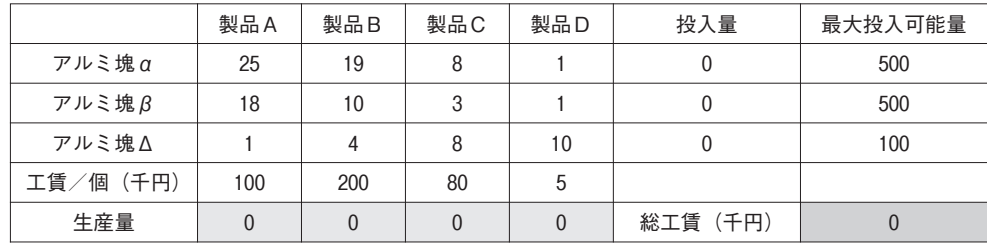

図5 問題1に対する表モデル①

|          | 製品A | 製品B | 製品C | 製品D | 投入量      | 最大投入可能量 |
|----------|-----|-----|-----|-----|----------|---------|
| アルミ塊α    | 25  | 19  | 8   |     | 335      | 500     |
| アルミ塊β    | 18  | 10  | 3   |     | 208      | 500     |
| アルミ塊△    |     | 4   | 8   | 10  | 89       | 100     |
| 工賃/個(千円) | 100 | 200 | 80  | 5   |          |         |
| 必要生産数量   |     |     | 3   | 3   |          |         |
| 生産量      |     |     | 3   | 3   | 総工賃 (千円) | 2355    |

図6 問題1に対する表モデル2

参加者が作成した問題2:

仕事を完了させるのに必要な時間と本日中 に完了しなければならない仕事を下表に記す。 仕事1~10を1日 (8時間:480分)の中で 行う場合、完了した仕事の数をできるだけ多 くするためには,どの業務を行えばよいか。

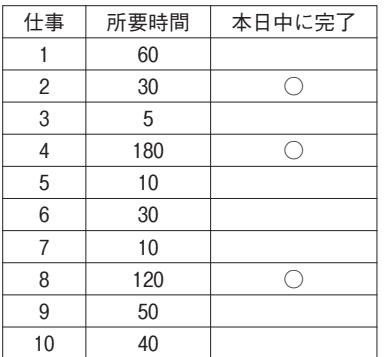

研修会では、問題文にある"完了しなけれ ばならない"をどのように解釈するかが問題 となった。図7は、"完了しなければならな い仕事"を文字通り"必ず行わなければなら ない仕事"と捉えて整理した結果である。当 該表モデルは、「プロジェクト採択問題」用の テンプレートを基に作成している。図7では, 仕事2,4,8の「行う/行わない」を「1」 と固定し、「決定変数」には設定していない。 図7は, Excel ソルバーを実行した結果である。

図8は、"完了しなければならない仕事"を "できるだけ行うべき仕事"と捉えて整理し た結果である。図8では、新たに"優先度" という概念を導入して問題解決が図られてい る。各仕事の「優先度」を表すセルを追加し, "本日中に完了しなければならない仕事"に は高い優先度をつける。図8は、行った仕事 の「優先度の合計」が最大になるように Excel ソルバーを実行した結果である。

| 仕事 | 所要時間 (分) | 行う/行わない | 合計所要時間 | 完了した仕事数 |
|----|----------|---------|--------|---------|
|    | 60       |         | 470    | 8       |
| 2  | 30       |         | 1日の時間  |         |
| 3  | 15       |         | 480    |         |
| 4  | 180      |         |        |         |
| 5  | 10       |         |        |         |
| 6  | 30       |         |        |         |
|    | 10       |         |        |         |
| 8  | 120      |         |        |         |
| 9  | 50       |         |        |         |
| 10 | 40       |         |        |         |

図7 問題2に対する表モデル①

| 仕事 | 所要時間 (分) | 優先度 | 行う/行わない | 合計所要時間 | 「優先度」の合計 |
|----|----------|-----|---------|--------|----------|
|    | 60       | 3   |         | 475    | 55       |
| റ  | 30       | 10  |         | 1日の時間  |          |
| 3  | 15       | 3   |         | 480    |          |
|    | 180      | 10  |         |        |          |
| 5  | 10       |     |         |        |          |
| 6  | 30       | 5   |         |        |          |
|    | 10       | ∩   |         |        |          |
| 8  | 120      | 10  |         |        |          |
| 9  | 50       |     |         |        |          |
| 10 | 40       | 6   |         |        |          |

図8 問題2に対する表モデル2

参加者が作成した問題3:

大手キャリアから格安 SIM への社用スマ ホの契約の見直しを検討している。140 回線 の契約により,250 GB のデータ容量を満た す必要がある。データ容量別の基本料金が下 表で与えられるとき,月額基本料金を最も低 く抑えるためには,どのように契約をすれば よいか。ただし,各 SIM カード間でのパ ケットシェアは可能であるとする。

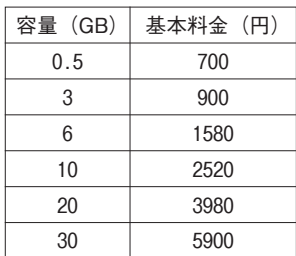

問題状況の整理に必要な情報を挙げていく なかで,「パケットシェア」をどのように解釈 するかが問題となった。パケットシェアは サービス提供元によってサービスの利用料, シェアできる回線数等が微妙に異なるような ので、"パケットシェアが可能"だけでは、問 題を正しく認識することができない。研修会 では、「パケットシェア」を、単に"無料で, データ容量を SIM カード間でシェアできる サービス"と捉えて解くことにした。図9は, 「プロジェクト採択問題」用のテンプレート を基に,当該問題に対する表モデルを作成し

た結果である。図9には、データ容量別の 「契約回線数」に応じて決定する「契約回線数 の合計」,「データ容量」,「基本料金の合計」 を表すセルが追加されている。図9は, Excel ソルバーを実行した結果である。

研修会では,上記のような参加者が作成し た問題以外に,グルーピングの問題,アルバ イトの配置問題、積み替えを行う中継基地が ある輸送計画問題、従業員のシフトパターン 決定問題等,著者の用意した問題も扱った。

## ⚔.ま と め

2日目の研修会終了後に行ったアンケート の回答結果(の一部)を表1に示す。問1で 「期待通りに得られた」と回答した理由には、 ʠExcel ソルバー機能の使い方を分かりやす く学ぶことができた". "Excel ソルバーを用 いてどういった課題を解決できるかが理解で きた"といったことが挙げられていた。「あ る程度得られた」と回答した理由には. ʠExcel ソルバーの基本的な使い方から,問題 の解き方までの考え方を得ることができた", ʠExcel のソルバー機能を学べたことは良 かったと思う。少しイメージしていた内容と は違ったが、応用して活用できればと思う" といったことが挙げられていた。問1の回答 結果より, "Excel ソルバーの使い方を学ぶ" という「研修のねらい」の1つを果たすこと ができたと言える。その一方で,研修会で扱

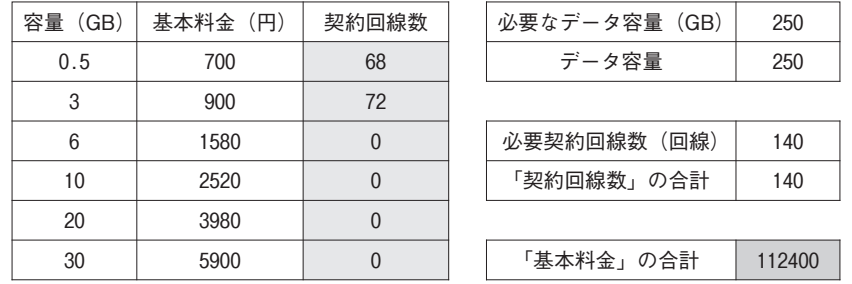

図9 問題3に対する表モデル

う問題の決定・選択に関しては,その難しさ を感じた。参加者の中には、"解きたい問題 が既にあり、その解法を教えてほしい"とい う参加者もいるかもしれない。さまざまな問 題に活用できそうだと感知する能力が高めら れるように、扱う問題を工夫する必要がある。

問2の回答結果より, 問題状況を表形式に 整理する作業を繰り返すことにより、最適化 問題に取り組むうえで重要な「決定変数,「目 的関数」,「制約条件」を意識させることがで きるようになったと言える。問3の回答結果 では、約半数が「あまりあてはまらない」と 回答している"。問2の"問題状況を整理す ること"は、最適化問題を解くことそのもの である。問3の回答結果は、"新たに最適化 問題として捉えなければならない問題が増え ていくことは考えにくい"という回答だと考 えられる。この点に関しては,回答者の日常 の業務にもよると考えられる。より正確な分 析を行うためには,アンケートの中で日常の 業務に関する情報収集を行う必要があった。

上記のアンケートの回答結果以外にも,研 修会では、"「利益は最大化,工賃は最小化」 というように、目的関数が2つある場合, Excel ソルバーはどのように適用できるの か?"という質問が出た"。問題状況を表形 式に整理することに重点を置いた研修会を通 じて,さまざまな問題解決への取り組みを促 すことができたと評価できる。

研修会を通じて,参加者はテキストの問題 だけでなく,身のまわりの問題を含めた自身 が作成した問題の解決にも取り組むことがで きるようになった。参加者は,解決すべき問 題を明らかにしたうえで,試行錯誤を繰り返 しながら問題状況を表モデルとして整理する ことができた。このことは,さまざまな問題 を通じて問題状況を表形式に整理することを 研修会の中で意識させ練習させたことの成果 といえる。

#### 表1 アンケート回答結果

問1. 全体を通して期待した結果が得られました か?

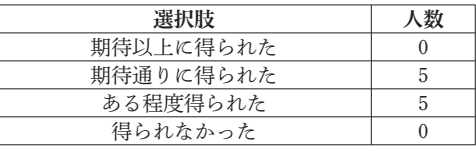

問2. 今回の研修を通じて、"問題状況をきちんと 整理することʡの重要性を意識するようにな りましたか?

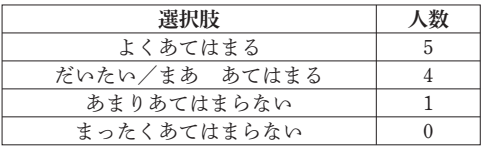

問3. 今回の研修を通じて、自分たちの職場で「最 適化の問題」として捉えなければならないと 考える場面は増えそうですか?

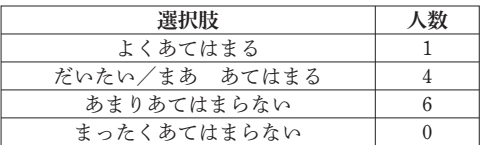

## 注

- 1) Excel は Microsoft 社の登録商標である。
- 2)「生産計画問題」は「生産量」に整数条件を設定 する必要があるが,感度レポート等の紹介を理由 に,研修会では整数条件を設定せずに解くことと した。
- 3)「総利益」,「利用量」を表す各セルには、それを 算出する数式を入力する必要がある。
- 4) 問題を理解する段階においては「採択/非採 択」を「○/×」で表していたが、表計算ソフト である Excel では数値の方が扱いやすいという理 由から、表モデルに整理する段階から「採択/非 採択」を「1/0」で表すこととした。
- 5) 説明の都合上,学生が作成した問題の状況を少 し変更している。
- 6)「よくあてはまる」と「だいたい/まあ あては まる」の両方を選択している回答者が1名いたた め,回答者数が 11 名となっている。
- 7) 例えば、前述の生産計画問題を"「総工賃」を最 小化,「アルミ塊残量の合計」を最小化"したい場 合,「総工賃」と「アルミ塊残量の合計」から合成 関数を作成し,これを目的関数として解くことが できる(図 10 参照)。

#### 経営論集(北海学園大学)第 21 巻第 2 号

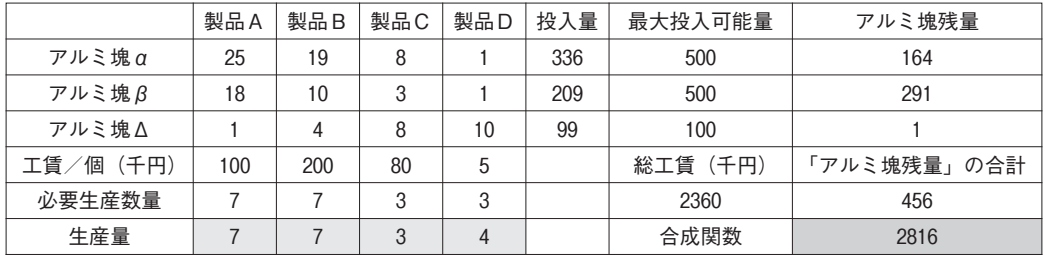

図10 「生産計画問題」の表モデル③

## 参考文献

- [1] Beliën, J., Goossens, D., Van Reeth, D. and De Boeck, L. (2011) "Using mixed-integer programming to win a cycling game", INFORMS Transactions on Education, Vol.11, No.3, pp.93-99
- [2] English, R. (1993) "Introducing spreadsheets in mathematics", Mathematics in School, Vol.22, No.5,

pp.38-40

- [3] Lilien, G.L., Van Bruggen, G.H., Starke, K. (2004) "DSS Effectiveness in Marketing Resource Allocation Decision: Reality vs. Perception," Information System Research, Vol.15, No.3, pp.216-235
- [4] 上田雅幸(2017)⽛表定義を活用する解析的問題 解決の教育方法の研究」『北海学園大学経営学部 経営論集』Vol.15, No.1, pp.11-22